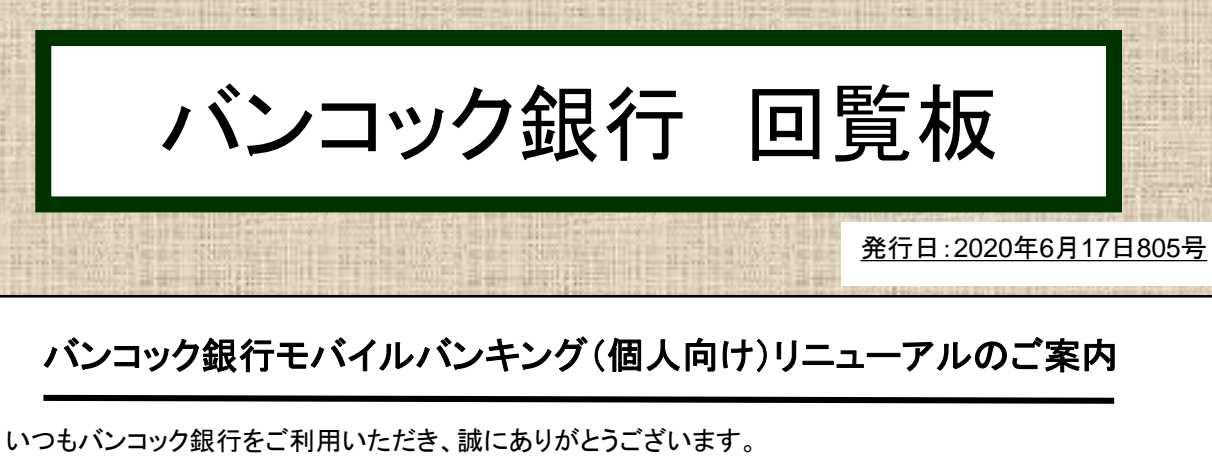

バンコック銀行のモバイルバンキング 『**Bualuang [mBanking](https://www.bangkokbank.com/en/Personal/Digital-Banking/Bualuang-mBanking)**』 が、よりシンプルに使いやすく リニューアルいたしましたのでご案内申し上げます。

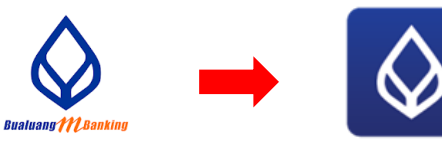

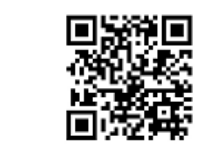

**New Bualuang mBanking**

## バンコック銀行 **mBanking**の主なサービス内容 (言語:英語・タイ語) ※ご利用は労働許可証又は所定の長期滞在ビザをお持ちの方に限ります。

- 国内送金、プロンプトペイ
- チャージ(携帯電話、スマホ決済アプリ等)
- QRコード、バーコードの読み取りによる請求書等の支払い
- バンコック銀行クレジットカード利用明細
- 投資信託の売買

現在、**mBanking** アプリをご利用いただいているお客様は、上記**QR**コードを読み取りアプリをアップデート して下さい(ご利用の端末によりシステムのアップデートが完了していない場合がございます)。

**iBanking** (インターネットバンキング)をご利用いただいているお客様は、上記**QR**コードを読み取り アプリをダウンロードし、現在お使いの**User ID**と**PIN/Password**で**mBanking**にログインできます。

新規でmBankingのご利用を希望されるお客様は、以下の方法でお申し込み下さい。 はじめに、上記QRコードを読み取りアプリをダウンロードして下さい。

## **Be1st smart card** 番号での申し込み方法

①Be1st smart card とお客様情報を画面の指示に従って入力して下さい。 ②お客様の携帯にSMSで届いたOTP(ワンタイムパスワード)を入力して下さい。 ③6桁のmBankingアプリ用PINを設定して完了です。

## バンコック銀行**ATM**での申し込み方法

①最寄のバンコック銀行ATMでmBankingのUser IDとPIN/Passwordを取得して下さい。 Apply for / Amend service(サービス申込み)→ Apply (申込み) ②ATMで発行したスリップとお客様情報をアプリの画面指示に従って入力して下さい。 ③お客様の携帯にSMSで届いたOTP(ワンタイムパスワード)を入力して下さい。 ④6桁のmBankingアプリ用PINを設定して完了です。

mBankingアプリの登録についての詳細[はこちら](https://www.bangkokbank.com/en/Personal/Digital-Banking/Bualuang-mBanking/How-to-Use)(英語)を、実際の操作手順についてはこちら(英語)を ご参照下さい。

いつでも、どこでも、ますます便利なバンコック銀行 mBanking を是非ご利用下さい。

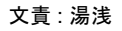

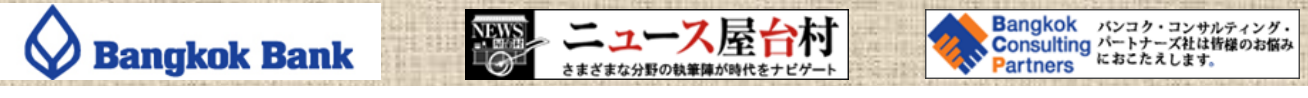

本情報はバンコック銀行日系企業部からの私的な配信物です。内容は配信日当日のものであり、その後の変更などにより内容に誤謬が生じた場合はご容赦ください。